# **La Domotica**

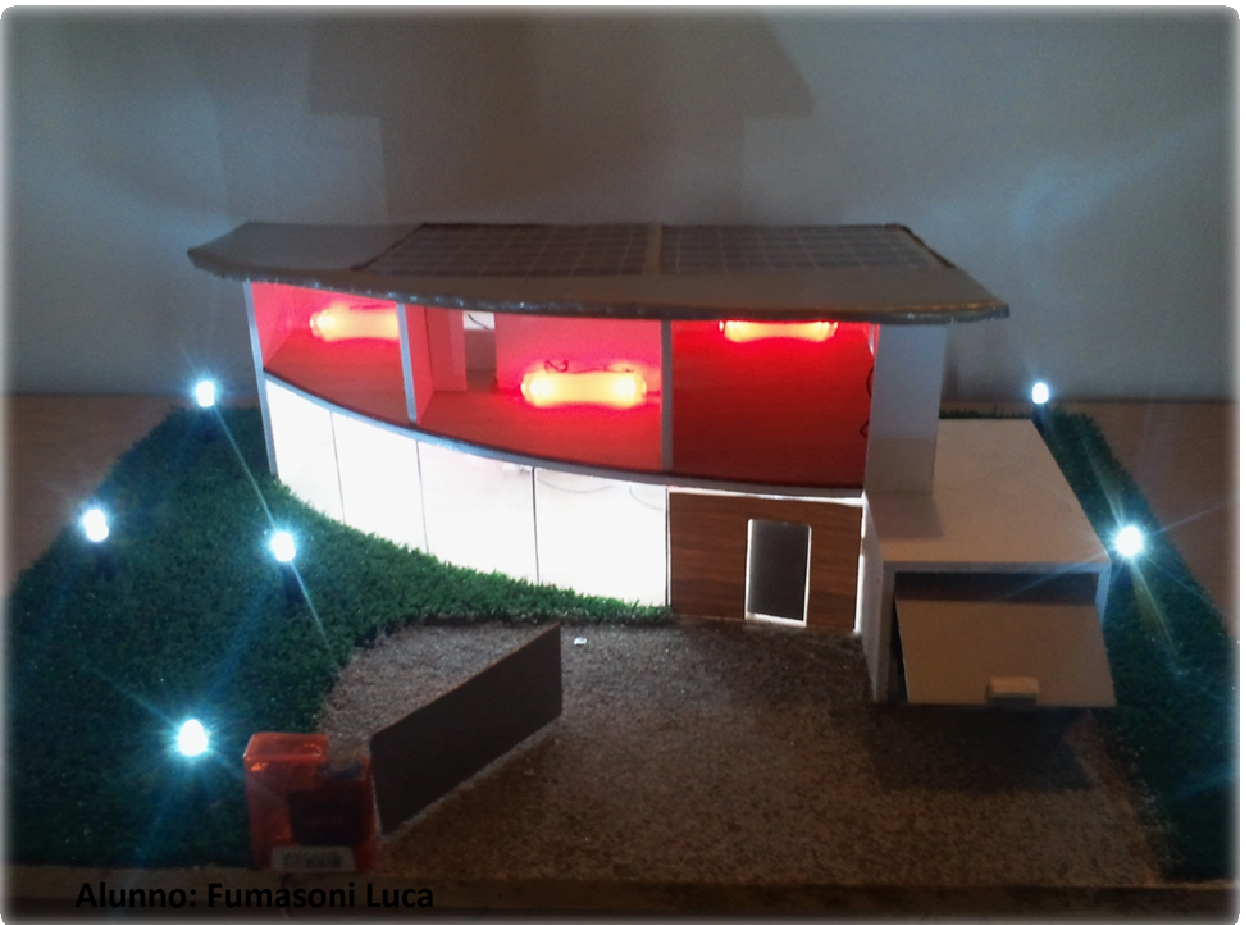

**Istituto tecnico industriale E.Mattei Indirizzo informatica ABACUS Anno: 2010-2011**

Questo progetto si propone di mostrare la gestione di una casa attraverso una domotica low cost. La realizzazione fa uso di un modello in scala e di varie apparecchiature elettroniche. Il funzionamento è garantito da un' applicazione per cellulari Android e da un microcontrollore Arduino, accuratamente programmato.

## **Sommario**

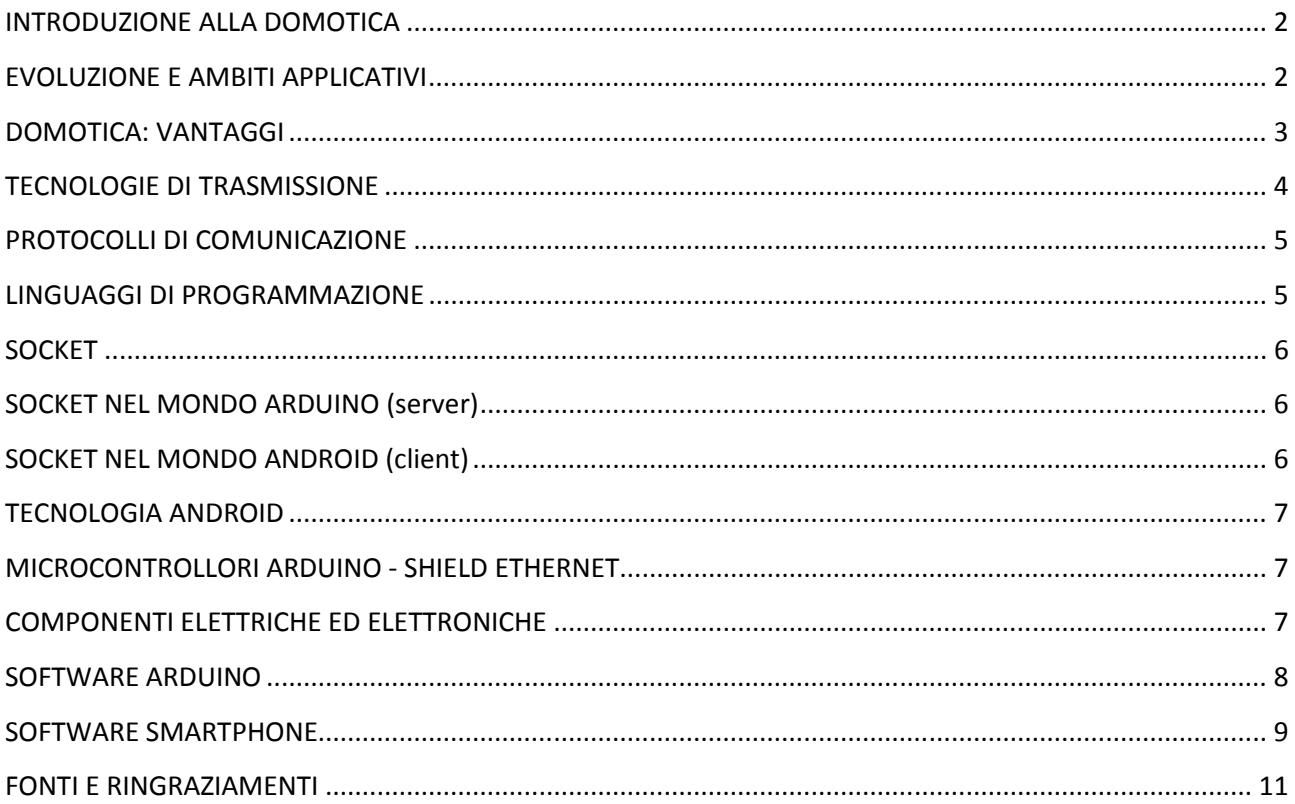

#### **INTRODUZIONE ALLA DOMOTICA**

Per parlare di domotica bisogna conoscere il significato stesso della parola; esso deriva dalla parola latina "domus" che significa casa e il suffisso che racchiude in se i concetti di informatica, elettronica e robotica. Ovvero si parla di una tecnologia applicata per il controllo degli apparati elettrici ed elettronici della casa cosi da creare automazione, e quindi apportare alla vita di tutti i giorni comodità e sicurezza.

*Questo progetto si propone di mostrare la gestione di una casa attraverso una domotica low cost. La realizzazione fa uso di un modello in scala e di varie apparecchiature elettroniche oltre a un telefono cellulare.* 

*Il padrone di casa, anche da lontano, può attivare il sistema di riscaldamento, l'allarme, comandare il cancello e attivare o disattivare tutti i punti luce disponibili. Il telefono cellulare si appoggia ad internet per inviare i comandi ad un router che a sua volta passerà le richieste al microcontrollore, che invierà gli opportuni comandi ai dispositivi.*

### **EVOLUZIONE E AMBITI APPLICATIVI**

La domotica nasce intorno agli anni '70, in cui i primi progetti si proponevano di connettere alcuni impianti elementari, come l'illuminazione e l'impianto di sicurezza, questo per dare all'utente maggiore funzionalità e automazione.

Superata la fase iniziale in cui si creavano soltanto prototipi ora la domotica viene vista come uno standard; è stata maggiorata l'interfacciabilità e la flessibilità, ora non vengono più gestiti soltanto gli impianti di base, ma tutta la casa viene automatizzata e centralizzata, persino l'entertainement. La casa "intelligente", non deve più essere vista come un lusso per pochi, ma deve essere di aiuto a tutti, anche anziani e disabili. Oggi giorno le nostre case sono ricche di apparecchi all'avanguardia, che possono comunicare tra loro, quindi grazie a questa sempre maggiore predisposizione anche l' introduzione della domotica risulta più facilitata e con dei costi inferiori. Gli ambiti applicativi della domotica sono principalmente quattro: risparmio energetico, comfort, sicurezza, safety.

Con un sistema domotico si possono gestire tutti gli apparecchi collegati al sistema, quindi monitorare prese elettriche e punti luce che a volte vengono dimenticati accesi; avendone un conseguente risparmio energetico e monetario.

Il comfort diventa sempre più importante, proprio la domotica migliora questo aspetto poiché permette il controllo a distanza della propria casa.

La sicurezza, poiché è possibile gestire al meglio allarmi o sistemi anti intrusione.

In quanto al safety non è una ripetizione del punto precedente, bensì si parla di sicurezza personale da malfunzionamenti della rete e degli impianti, ad esempio sistemi antincendio.

*Nel mio progetto mi sono prefissato di simulare al meglio il reale funzionamento della domotica. Però non riuscendo a gestire tutto per via delle limitazioni dimensionali e* 

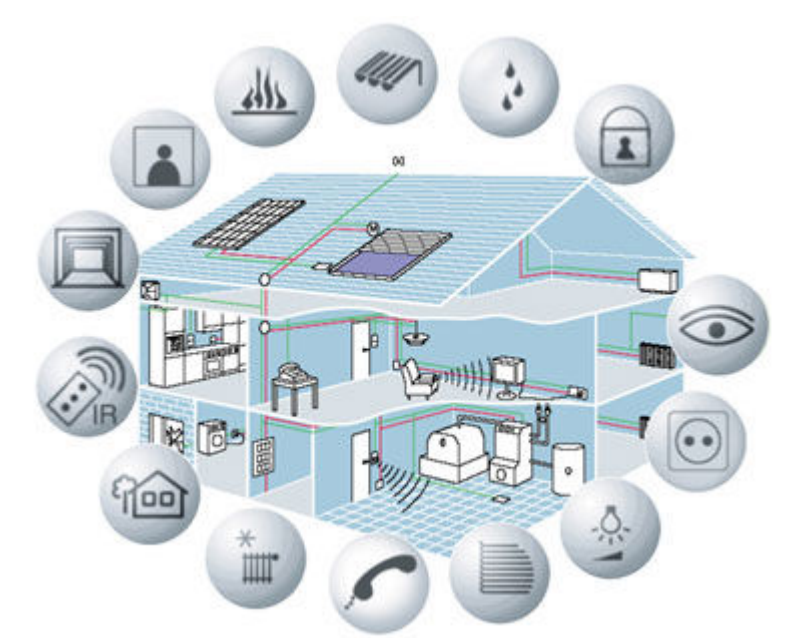

*tecnologiche ho dovuto tralasciare alcune automazioni; ciò che ho introdotto sono i punti luce, illuminazione esterna, filo diffusione (entertainement), allarme, automazione del cancello e gestione dell'impianto di riscaldamento.* 

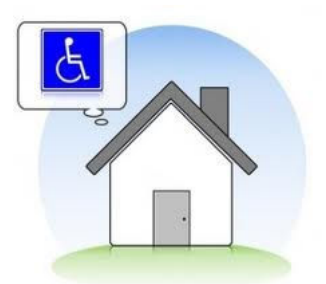

#### **DOMOTICA: VANTAGGI**

Uno dei principali vantaggi della domotica è quello di poter modellarsi la casa a proprio piacimento. Questa nuova tecnologia si avvicina parecchio al mondo dei disabili, che grazie all'automazione vedono abbattersi

molte limitazione che prima erano presenti nelle case di ciascuno di noi. La domotica consente cosi a tutti di poter interagire con la propria casa in piena armonia e semplicità. La domotica è rivolta anche agli anziani che possono cosi muoversi liberamente nella propria casa. Attraverso la gestione di elettrodomestici e degli impianti si avrà una casa in cui vivere bene e invecchiare meglio.

Le principali tecnologie a favore di disabili e anziani sono: tapparelle elettriche, montascale, letti elettrici, videocitofoni e sollevatori per vasche da bagno.

Inoltre è previsto dalla legge 13/1989 che vengano finanziati parzialmente gli impianti per l'abbattimento delle barriere architettoniche dagli edifici privati; tutto questo per rendere gli anziani elementi attivi all'interno della casa.

## **TECNOLOGIE DI TRASMISSIONE**

La domotica è sicuramente un ambiente molto tecnologico e all'interno delle nostre case la tecnologia aumenta sempre di più. Per questo la domotica si propone di migliorare le soluzioni per collegare gli apparati elettrici e gli impianti già esistenti, cosi da fornire maggiori servizi. Per far tutto ciò è necessario avere tecnologie di trasmissione sempre all'avanguardia. Attualmente sul mercato sono disponibili quattro tecnologie principali:

1. le linee telefoniche

questa soluzione permette di sfruttare la linea telefonica della casa per mettere in collegamento tra loro i vari apparati, anche se non sono adatte alla trasmissioni di dati a grandi velocità.

2. le onde convogliate su linea elettrica

anche in questo caso è possibile sfruttare delle line già presenti, ma oltre a non avere la possibilità di trasferire dati velocemente, c'è anche il problema di grossi rumori che disturbano i segnali inviati.

3. la radiofrequenza

e la tecnologia che vede in questo momento il maggior sviluppo, consente di creare delle reti a basso costo molto efficaci.

4. i sistemi BUS

in questo tipo di sistemi abbiamo dei collegamenti dedicati che oltre a trasferire i dati forniscono anche l'alimentazione.

Solitamente un bus è costituito da un cavo UTP e ciò consente:

- semplicità: un solo cavo che collega tutti gli apparati
	- sicurezza: i dispositivi vengono gestiti con tensioni basse
- flessibilità: si può modificare in ogni istante la configurazione del sistema andando ad aggiungere o a rimuovere degli apparati
- economicità: avendo un solo cavo la gestione e la manutenzione risulta essere meno costosa, inoltre se si opera su un apparato il resto del sistema resta in funzione.

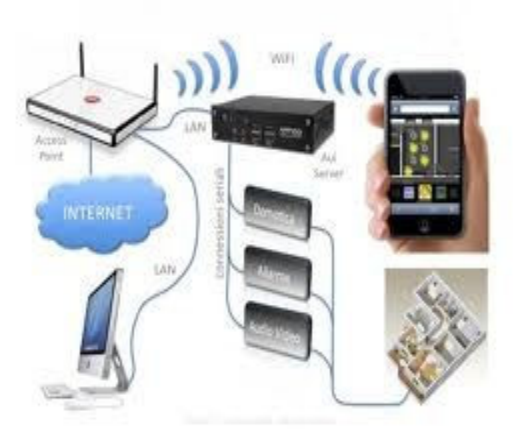

*La domotica utilizza più tecnologie, nel mio specifico utilizzo i sistemi bus, la radiofrequenza e le linee telefoniche.* 

*In breve, l'applicazione che gira sul cellulare si interfaccia ad internet, inviando una richiesta; quindi partirà un segnale in radiofrequenza che passerà poi su linea telefonica, tramite operatore telefonico.* 

*Il segnale una volta raggiunto il microcontrollore verrà poi diffuso attraverso un sistema bus nella rete degli apparati interni alla casa.* 

## **PROTOCOLLI DI COMUNICAZIONE**

I protocolli di comunicazione solo linguaggi che permettono la comunicazione tra gli apparati. Attualmente esistono numerosi standard che vengono utilizzati come protocolli.

Tra i più famosi si parla di:

- bluetooth
- wifi
- ethernet
- home plug &play
- home RF
- UPnP (universal plug & play)
- WECA 802.11 (wireless ethernet compatibility alliance)

*Nel mio caso utilizzerò sia il protocollo wifi, sia il protocollo ethernet; nello specifico lo smartphone verrà programmato per poter comunicare con gli apparati grazie al wifi, da questo protocollo si passerà a quello ethernet nel momento in cui i dati attraverseranno il router di casa.* 

*Oltre a questi due protocolli utilizzo un mio micro protocollo per rendere comprensibili i dati trasmessi tra smartphone e arduino.* 

## **LINGUAGGI DI PROGRAMMAZIONE**

Grazie ai linguaggi di programmazione è stato possibile mettere in comunicazione lo smartphone e il microcontrollore arduino.

*Nel mio caso ho programmato lo smartphone samsung galaxy s con sistema operativo android attraverso un dialetto di java proprio di android.* 

*L'applicazione creata prevede la gestione di alcuni bottoni che devono inviare la richiesta ad Arduino, oltre alla gestione dei bottoni c'è stata la necessità di sistemarne la grafica attraverso dei file .xml.* 

*Una volta creato il file si esegue quest'applicazione creando cosi il file .apk, che poi verrà testata attraverso un simulatore dedicato.* 

*Nel caso arduino il linguaggio di programmazione è il c++, il codice va scritto nell'ambiente di lavoro dedicato e poi trasferito sull'hardware.* 

*Per mettere in comunicazione i due apparati ho utilizzato i socket,* 

*un'astrazione software progettata per la trasmissione e la ricezione di dati attraverso una rete, è il punto in cui il codice applicativo di un processo accede al canale di comunicazione per mezzo di una porta, ottenendo una comunicazione tra processi che lavorano su due macchine fisicamente separate.* 

#### **SOCKET**

I socket sono un'astrazione software progettata per la trasmissione e la ricezione di dati attraverso una rete, è il punto in cui il codice applicativo di un processo accede al canale di comunicazione per mezzo di una porta, ottenendo una comunicazione tra processi che lavorano su due macchine fisicamente separate.

E' questo un metodo molto usato dai programmatori per la comunicazione CLIENT-SERVER. Si parla di un canale logico instaurato appunto tra un server, che si mette in attesa di qualcuno che voglia comunicare, e un client, che attraverso indirizzo ip e port contatterà il server, instaurando un canale virtuale nella rete, questo perchè non potendo creare un collegamento fisico tra gli apparati si sfruttano dei collegamenti già esistenti.

Il socket necessita di una fase iniziale di setup, in cui si stabilisce il percorso di instradamento fra i nodi connessi; all'interno di questo canale virtuale i pacchetti si susseguono in maniera corretta, senza errori e senza duplicazioni.

I socket risultano essere molto sicuri ma a volte anche lenti per via dello stato delle code dei messaggi.

#### **SOCKET NEL MONDO ARDUINO (server)**

byte mac $[] = \{ 0xDE, 0xAD, 0xBE, 0xEF, 0xFE, 0xED \};$ byte ip[] =  $\{ 192, 168, 1, 177 \}$ ; byte gateway[] =  $\{ 192, 168, 1, 254 \}$ ; byte subnet[] =  $\{255, 255, 255, 0\}$ ;

Server server(2000); Ethernet.begin(mac, ip, gateway, subnet); server.begin(); Client client = server.available();

## **SOCKET NEL MONDO ANDROID (client)**

**import** java.net.Socket; Socket socket = **null**; DataInputStream dataInputStream = **null**; DataOutputStream dataOutputStream = **null**; **try** {

 socket = **new** Socket("192.168.1.177", 2000); dataOutputStream = **new** DataOutputStream(socket.getOutputStream());

dataOutputStream.writeUTF(s);

#### dataInputStream = **new** DataInputStream(socket.getInputStream()); a=dataInputStream.readUTF(); } **catch** (UnknownHostException e) { e.printStackTrace(); } **catch** (IOException e) { e.printStackTrace(); } **finally**{ **if** (socket != **null**){ **try** { socket.close(); } **catch** (IOException e) { e.printStackTrace(); }

## **TECNOLOGIA ANDROID**

 } } **Android** è un sistema operativo open source per smartphone, netbook e tablet , basato sul Linux. Inizialmente sviluppato da Android Inc., ma dopo che la società è stata acquisita da Google, il progetto è stato revisionato e subito lanciato sul mercato. Essendo open source si differenzia notevolmente dal sistema operativo di Apple iOS, poiché a differenza di quest'ultimo c'è la

possibilità di sviluppare applicazioni in modo molto semplice.

 } **if** (dataInputStream != **null**){ **try** { dataInputStream.close(); } **catch** (IOException e) { e.printStackTrace(); } } **if** (dataOutputStream != **null**){ **try** { dataOutputStream.close(); } **catch** (IOException e) { e.printStackTrace();

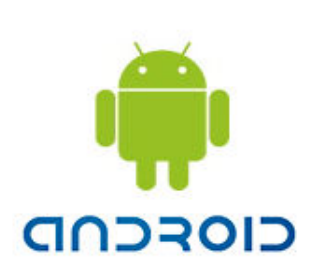

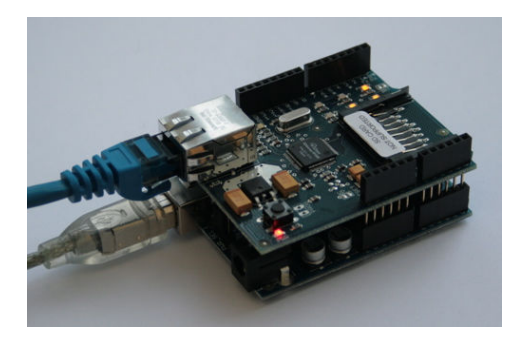

## **MICROCONTROLLORI ARDUINO - SHIELD ETHERNET**

**Arduino** è una piattaforma hardware basata su un microcontrollore in una sola e semplicissima scheda

di I/O e su un ambiente di sviluppo integrato, che usa una libreria Wiring per semplificare la scrittura di programmi in C e C++ .

Arduino può essere utilizzato per lo sviluppo progetti *stand-alone,* ma può anche interagire con software esterni.

Il progetto di Arduino ha preso avvio in Italia a Ivrea, nel 2005, con lo scopo di rendere disponibile, a studenti, un device più economico rispetto ai sistemi di *prototipazione* disponibili all'epoca. Per garantire l'iterazione con altri software gli sviluppatori hanno creato delle shield, un esempio tra i tanti è quella ethernet che permette ad arduino di interfacciarsi con altri apparati grazie a un cavo ethernet.

## **COMPONENTI ELETTRICHE ED ELETTRONICHE**

Le componenti elettroniche utilizzate fanno parte dell'elettronica di base, uso di vari led che simulano i punti luce, altri led che simulano il funzionamento dell'impianto di riscaldamento. Per rendere l idea di questi si necessita di resistenze e optoisolatori, le resistenze poiché si deve adeguare corrente e tensione, gli optoisolatori si utilizzano per non rendere troppo elevato il carico affidato ad arduino.

#### **SOFTWARE ARDUINO**

#include <SPI.h> #include <Ethernet.h> #include <Servo.h> byte mac $[] = \{ 0xDE, 0xAD, 0xBE, 0xEF, 0xFE, 0xED \};$ byte ip[] =  $\{ 192, 168, 1, 177 \}$ ; byte gateway[] =  $\{ 192, 168, 1, 254 \}$ ; byte subnet[] = { 255, 255, 255, 0 }; Servo cancello; int due=2; Server server(2000); boolean gotAMessage = false; yet void setup() { cancello.attach(set); pinMode(due, OUTPUT); digitalWrite(due, LOW); Ethernet.begin(mac, ip, gateway, subnet); server.begin(); Serial.begin(9600); } void loop() { // wait for a new client: Client client = server.available(); char thisChar = client.read(); if (client) { //ACCENDI TUTTO if (thisChar=='0')  $\{$ digitalWrite(due, HIGH);

 digitalWrite(tre, HIGH); digitalWrite(qua, HIGH); digitalWrite(cin, HIGH); digitalWrite(die, HIGH); digitalWrite(und, HIGH); digitalWrite(dod, HIGH); delay(500); } //ACCENDI SOGGIORNO if (thisChar=='1')  $\{$  digitalWrite(due, HIGH); delay(500); } //APRI CANCELLO if (thisChar=='6') { for(i=100;i>0;i--){ cancello.write(i); delay(25); } } //ATTIVA RISCALDAMENTO if (thisChar=='7') { digitalWrite(ott, HIGH); delay(500); } //ALLARME ON if (thisChar=='9')  $\{$  digitalWrite(nov, HIGH); delay(500); } }

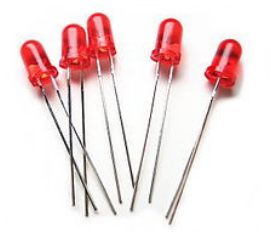

#### **SOFTWARE SMARTPHONE**

```
package com.exercise.AndroidClient; 
import java.io.DataInputStream; 
import java.io.DataOutputStream; 
import java.io.IOException; 
import java.net.Socket; 
import java.net.UnknownHostException; 
import android.app.Activity; 
import android.os.Bundle; 
import android.view.View; 
import android.widget.EditText; 
import android.widget.TextView; 
public class AndroidClient extends Activity { 
  EditText textOut:
         EditText textOut2:
        TextView textIn:
         String a; 
   public void onCreate(Bundle savedInstanceState) { 
      super.onCreate(savedInstanceState); 
      setContentView(R.layout.main); 
      textOut = (EditText)findViewById(R.id.textout); 
      textOut2 = (EditText)findViewById(R.id.textout2); 
      textIn = (TextView)findViewById(R.id.textin); 
   } 
   public void connetti (String s){ 
         Socket socket = null; 
         DataInputStream dataInputStream = null; 
         DataOutputStream dataOutputStream = null; 
         try { 
        socket = new Socket("192.168.1.177", 2000); 
        dataOutputStream = new
        DataOutputStream(socket.getOutputStream()); 
                                                                           dataOutputStream.writeUTF(s); 
                                                                           } catch (UnknownHostException e) { 
                                                                           e.printStackTrace(); 
                                                                           } catch (IOException e) { 
                                                                           e.printStackTrace(); 
                                                                  } 
                                                                           finally{ 
                                                                                    if (socket != null){ 
                                                                                     try { 
                                                                                     socket.close(); 
                                                                                     } catch (IOException e) { 
                                                                                     e.printStackTrace(); 
                                                                  } 
                                                                  } 
                                                                                    if (dataInputStream != null){ 
                                                                                     try { 
                                                                                     dataInputStream.close(); 
                                                                                     } catch (IOException e) { 
                                                                                     e.printStackTrace(); 
                                                                  } 
                                                                  } 
                                                                                     if (dataOutputStream != null){ 
                                                                                              try { 
                                                                                              dataOutputStream.close(); 
                                                                                              } catch (IOException e) { 
                                                                                              e.printStackTrace(); 
                                                                                              } } } 
                                                                    } 
                                                                    public void entra(View arg0){ 
                                                                          setContentView(R.layout.interne); 
                                                                  } 
                                                                    public void indietro (View arg0){ 
                                                                          setContentView(R.layout.main);
```

```
 } 
 public void onrisc(View arg0){ 
       setContentView(R.layout.risc); 
 } 
 public void risc(View arg0){ 
       String s="7";
       connetti(s); 
        setContentView(R.layout.main); 
 } 
 public void onall(View arg0){ 
        setContentView(R.layout.passon); 
 } 
 public void allon(View arg0){ 
        String x="1991"; 
       String y=textOut2.getText().toString();
       if(x==y)
```

```
 String s="9"; 
        connetti(s); 
        setContentView(R.layout.main); 
        } 
        else{ 
        setContentView(R.layout.main); 
        } 
 } 
 public void oncanc (View arg0){ 
        String s="6"; 
        connetti(s); 
 } 
 public void oncuci(View arg0){ 
        String s="1"; 
        connetti(s); 
 }}
```
**FONTI E RINGRAZIAMENTI** 

Fonti principali:

http://it.wikipedia.org/wiki/Pagina\_principale

http://www.domotica.it/

http://www.arduino.cc/

http://developer.android.com/index.html

Ringraziamenti:

- Professor G.B. Turchi
- Professor F. Viganò
- Professor A. Passarella
- Professor M. Moraschinelli
- Geom. M. Fumasoni
- Geom. A. Fumasoni

Tecnico S. Dell'agostino